## Self-Registering On The Guest Wi-FI Network

Visitors to the university can sign up to use our Guest WiFi network by registering an email address, similar to other public places such as coffee shops and airports. The **selfregistering** method gives visitors 24 hours of access before having to re-register.

1. Connect the device to the **Guest** network.

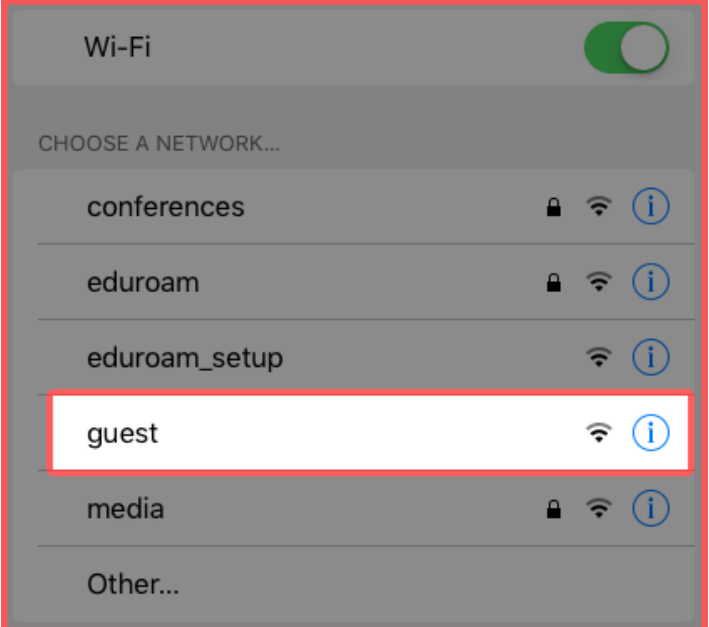

 2. A browser window should automatically open on the registration form. Select **Self Register**:

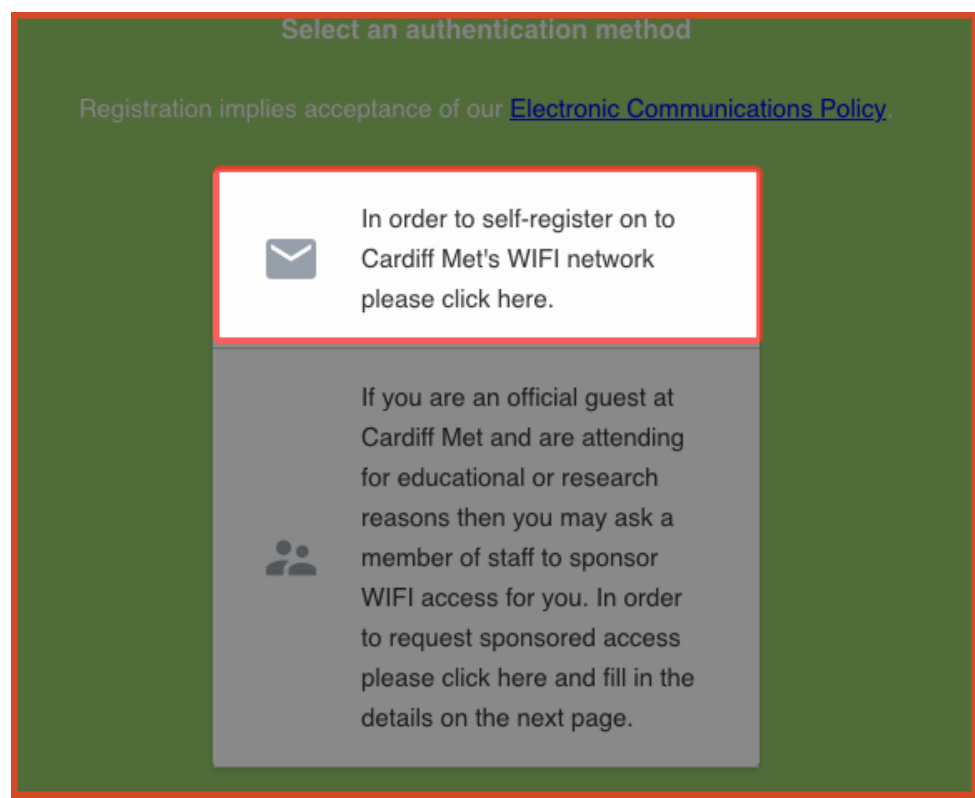

3. Type in a valid email address:

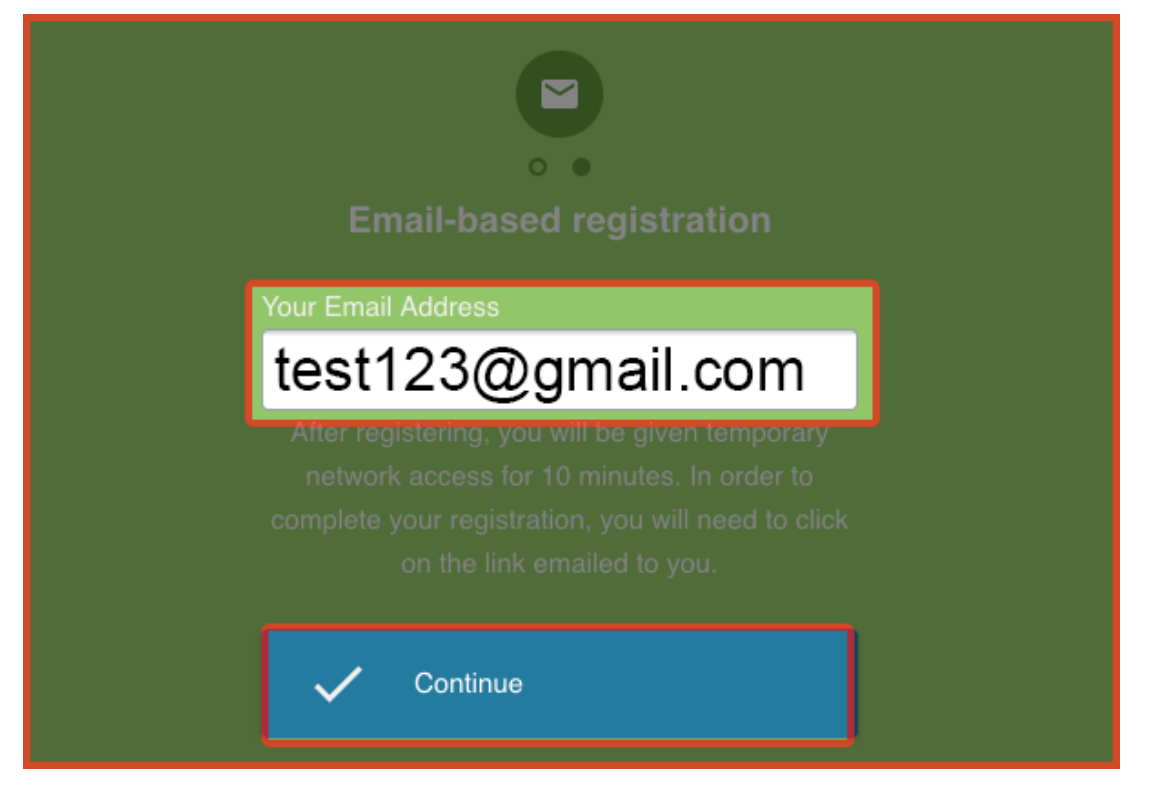

4. The device will be given temporary internet access for 10 minutes. In order to complete registration, click the link sent to specified email address.